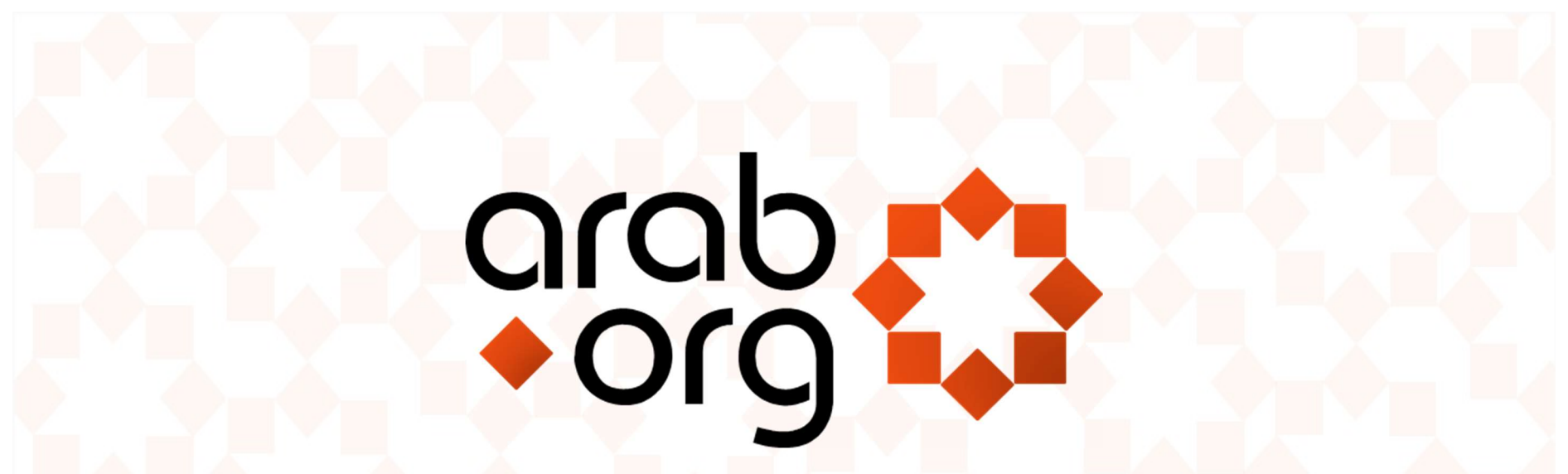

Faites partie du cœur de la société civile dans le monde arabe.

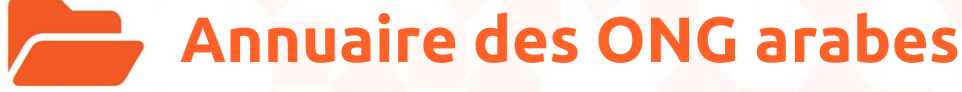

Tutoriel : Ajouter votre ONG

NGODIR/ADD/FRE/V2

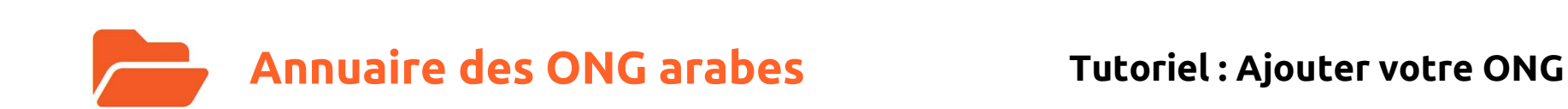

arab

# $\bm{\varpi}$

Nous vous remercions de votre intérêt pour la soumission de votre organisation au Répertoire des ONG arabes, la référence reconnue.

Les instructions suivantes vous guideront comment ajouter votre organisation au répertoire.

Vous pouvez techniquement faire tous les éléments ci-dessous sur un téléphone portable, mais il est préférable de le faire sur une tablette ou de préférence sur un Mac ou un PC.

Si vous êtes une organisation de la société civile enregistrée dans un pays arabe, vous êtes au bon endroit.

Une fois que vous êtes prêt, assurez-vous de compléter les formulaires entièrement pour l'inscription, car les documents incomplets et incorrects seront rejetés.

### Cette liste s'adresse uniquement aux organisations officiellement reconnues et enregistrées.

Les organisations impliquées dans la propagation de la haine et / ou de la violence contre quiconque et / ou des organisations soutenant l'utilisation d'armes ne seront pas approuvées et feront entendre leurs entrées.

arab.org et The Olive Tree SAL ne parrainent ni n'engagent de quelque manière que ce soit les organisations énumérées dans le répertoire, ni leurs sociétés affiliées ni les agences sœurs.

La soumission d'une entrée sur arab.org est un privilège et non un droit et, par conséquent, c'est à la discrétion d'arab.org seule d'approuver ou de ne pas approuver des entrées.

## Merci de faire partie de la communauté arab.org !

### 1. Visiter arab.org

#### Aller à https://arab.org/fr/ et choisissez Portail ONG

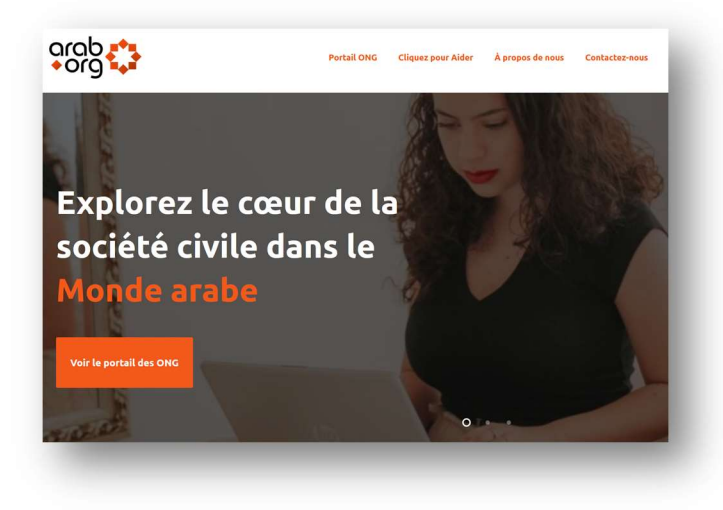

#### Ouvrir l'Annuaire des ONG (sous le Portail ONG)

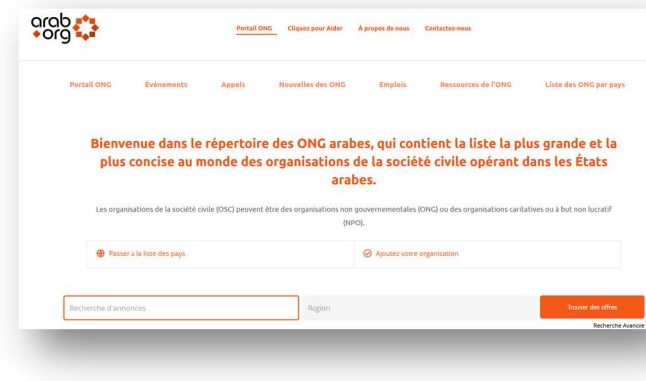

Ensuite, sélectionnez **Ajoutez votre organisation** ou cliquez sur le lien suivant : https://arab.org/fr/annuaire/soumettre-votre-organisation/

### 2. Connectez-vous (ou enregistrez-vous)

╱

Pour soumettre une organisation, vous devez être un utilisateur enregistré.

Si vous n'avez pas de compte (ni de nom d'utilisateur ni de mot de passe), veuillez vous inscrire @ https://arab.org/fr/registre

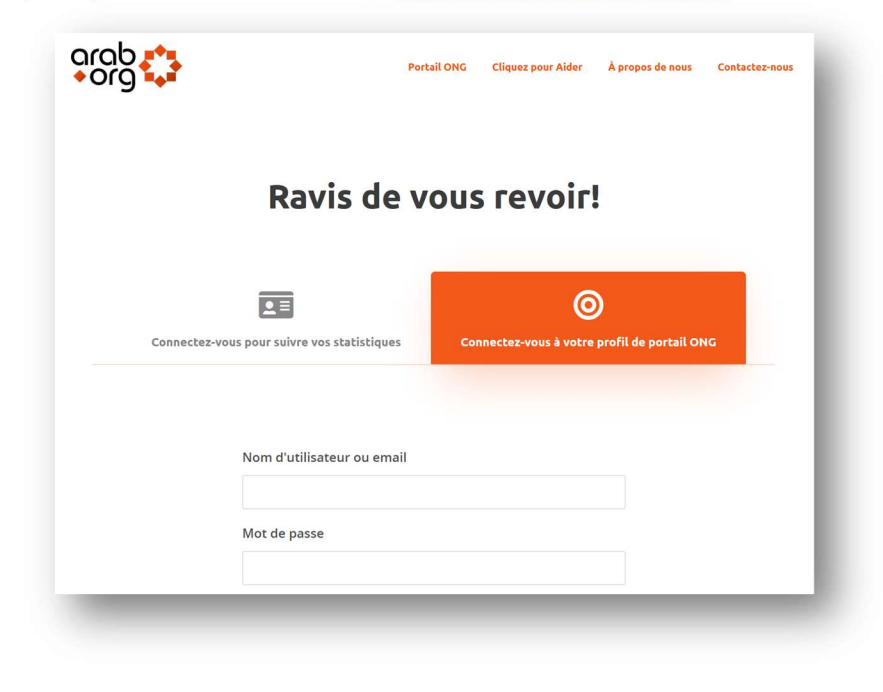

Page 3 Copyright © 2022 arab.org par The Olive Tree S.A.L. Tous droits réservés.

#### 3. Soumettre votre ONG

L'Annuaire des ONG arabes est divisé en 11 catégories et 44 souscatégories.

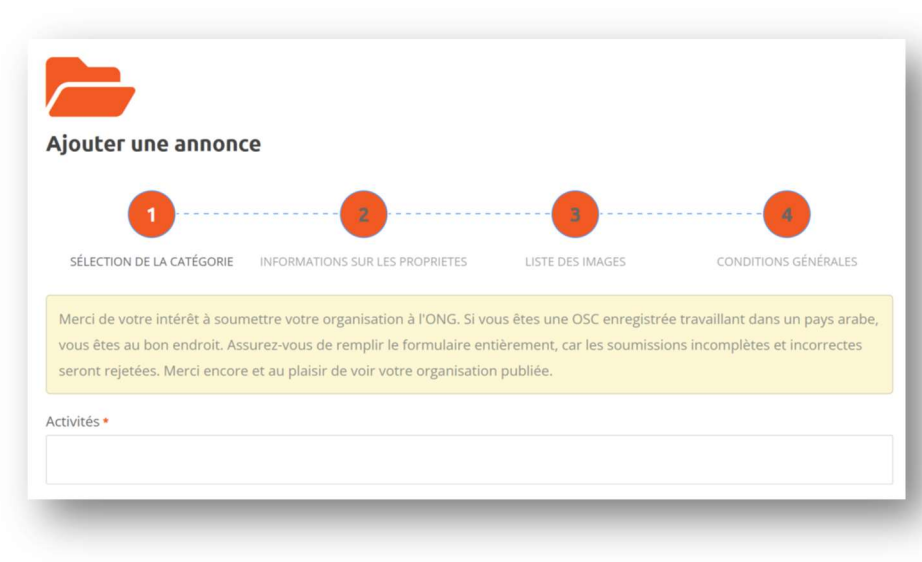

Suivez les instructions étape par étape en commençant par la sélection la catégorie, la confirmation de la liste, l'image de la liste et l'acceptation des termes et conditions.

Remarque : une fois examinés et approuvés, nos systèmes seront automatiquement ajoutez votre soumission réussie aux listes spécifique au pays pour chaque État arabe et catégorise également dans les sections spécialisées telles en tant qu'organisations impliquées dans les droits des animaux, l'éducation, l'environnement et les droits des femmes.

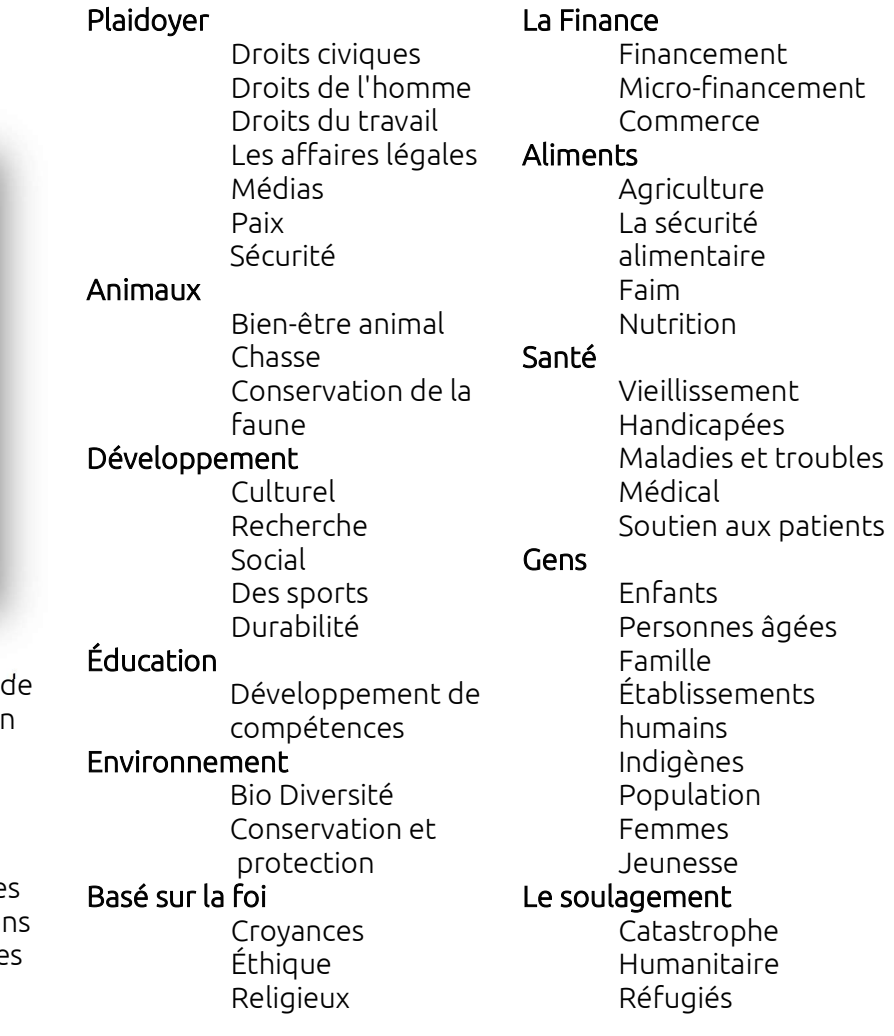

arab ∍∩rr

#### 4. Informations sur l'inscription

Nom officiel de l'organisme \* ↗ Nom officiel de l'organisme en arabe (العربية في الاسم ( Nom officiel de l'organisme en autre langue Acronyme (Abréviation) Type\* Détails\* Numéro de téléphone \* Fax\* Ville\* Adresse Region/Pays\* Adresse du site URL : Texte de lien (optionnel) : Social Media (Instagram/Facebook/Twitter/YouTube) URL : Texte de lien (optionnel) : Contact Courriel \* Mots clés  $\Box$  J'accepte les Termes et Conditions  $\Box$  Cliquez sur le reCAPTCHA (êtes-vous un robot ?)

Après une revue, votre entrée sera approuvée, sinon des modifications doivent être faites.

arab.org se réserve le droit d'accepter ou de rejeter toute soumission à sa seule discrétion.

Soumettez votre entrée une seule fois. Des soumissions identiques seront automatiquement enlevées par notre système.

Cette liste s'adresse uniquement aux organisations officiellement reconnues et enregistrées.

Les organisations impliquées dans la propagation de la haine et / ou l'incitation à la violence à l'encontre de toute personne et / ou des organisations qui soutiennent l'utilisation d'armes ne seront pas approuvées.

L'Annuaire est une compilation d'informations accessibles au public. arab.org et The Olive Tree SAL ne parrainent ni ne souscrivent de quelque manière que ce soit les organisations énumérées dans le répertoire, ni leurs sociétés affiliées ou leurs agences partenaires. L'inscription sur arab.org est un privilège et non un droit et, par conséquent, il est laissé à la discrétion d'arab.org d'approuver ou d'approuver des listes.

#### Votre ajout ne signifie pas ou ne reflète aucun type d'approbation.

#### Votre organisation a-t-elle déjà été répertoriée ? Réclamer-la !

Si vous êtes une organisation déjà répertoriée, vous pouvez la réclamer sans avoir à réintroduire une nouvelle entrée et à prendre plein contrôle en cliquant simplement sur ▶ Réclamez cette entrée au-dessus de votre entrée existante. Assurez-vous d'utiliser une adresse email pertinente en tant que @gmail.com ou @hotmail.fr ne seront pas reconnu.

#### Que faire si vous voulez supprimer votre organisation ?

Si vous avez créé ou déjà réclamé votre entrée avec succès, un bouton de suppression apparaîtra sur la page même de l'entrée, ce qui vous permettra de le supprimer votre organisation de notre système.

Besoin d'aide supplémentaire ? Contactez-nous @ https://arab.org/fr/contact-us

Page 5 Copyright © 2022 arab.org par The Olive Tree S.A.L. Tous droits réservés.